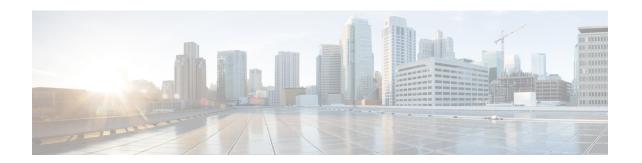

# **Configuring Optional Spanning-Tree Features**

- Information About Optional Spanning-Tree Features, page 1
- How to Configure Optional Spanning-Tree Features, page 11
- Monitoring the Spanning-Tree Status, page 22
- Additional References for Optional Spanning Tree Features, page 22
- Feature Information for Optional Spanning-Tree Features, page 23

# **Information About Optional Spanning-Tree Features**

### **PortFast**

PortFast immediately brings an interface configured as an access or trunk port to the forwarding state from a blocking state, bypassing the listening and learning states.

You can use PortFast on interfaces connected to a single workstation or server to allow those devices to immediately connect to the network, rather than waiting for the spanning tree to converge.

Figure 1: PortFast-Enabled Interfaces

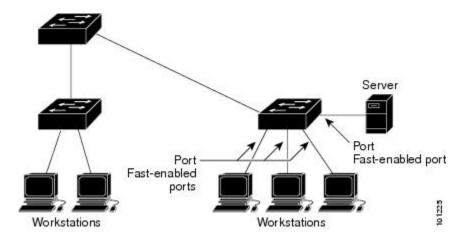

Interfaces connected to a single workstation or server should not receive bridge protocol data units (BPDUs). An interface with PortFast enabled goes through the normal cycle of spanning-tree status changes when the switch is restarted.

You can enable this feature by enabling it on either the interface or on all nontrunking ports.

#### **Related Topics**

Enabling PortFast (CLI), on page 11 Restriction for Optional Spanning-Tree Features

### **BPDU Guard**

The Bridge Protocol Data Unit (BPDU) guard feature can be globally enabled on the switch or can be enabled per port, but the feature operates with some differences.

When you enable BPDU guard at the global level on PortFast edge-enabled ports, spanning tree shuts down ports that are in a PortFast edge-operational state if any BPDU is received on them. In a valid configuration, PortFast edge-enabled ports do not receive BPDUs. Receiving a BPDU on a Port Fast edge-enabled port means an invalid configuration, such as the connection of an unauthorized device, and the BPDU guard feature puts the port in the error-disabled state. When this happens, the switch shuts down the entire port on which the violation occurred.

When you enable BPDU guard at the interface level on any port without also enabling the PortFast edge feature, and the port receives a BPDU, it is put in the error-disabled state.

The BPDU guard feature provides a secure response to invalid configurations because you must manually put the interface back in service. Use the BPDU guard feature in a service-provider network to prevent an access port from participating in the spanning tree.

#### **Related Topics**

Enabling BPDU Guard (CLI), on page 13

## **BPDU Filtering**

The BPDU filtering feature can be globally enabled on the switch or can be enabled per interface, but the feature operates with some differences.

Enabling BPDU filtering on PortFast edge-enabled interfaces at the global level keeps those interfaces that are in a PortFast edge-operational state from sending or receiving BPDUs. The interfaces still send a few BPDUs at link-up before the switch begins to filter outbound BPDUs. You should globally enable BPDU filtering on a switch so that hosts connected to these interfaces do not receive BPDUs. If a BPDU is received on a PortFast edge-enabled interface, the interface loses its PortFast edge-operational status, and BPDU filtering is disabled.

Enabling BPDU filtering on an interface without also enabling the PortFast edge feature keeps the interface from sending or receiving BPDUs.

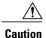

Enabling BPDU filtering on an interface is the same as disabling spanning tree on it and can result in spanning-tree loops.

You can enable the BPDU filtering feature for the entire switch or for an interface.

#### **Related Topics**

Enabling BPDU Filtering (CLI), on page 14

## **UplinkFast**

Switches in hierarchical networks can be grouped into backbone switches, distribution switches, and access switches. This complex network has distribution switches and access switches that each have at least one redundant link that spanning tree blocks to prevent loops.

Figure 2: Switches in a Hierarchical Network

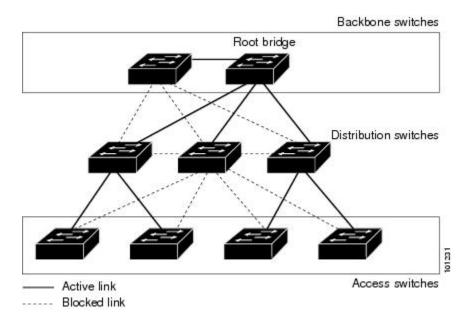

If a switch loses connectivity, it begins using the alternate paths as soon as the spanning tree selects a new root port. You can accelerate the choice of a new root port when a link or switch fails or when the spanning tree reconfigures itself by enabling UplinkFast. The root port transitions to the forwarding state immediately without going through the listening and learning states, as it would with the normal spanning-tree procedures.

When the spanning tree reconfigures the new root port, other interfaces flood the network with multicast packets, one for each address that was learned on the interface. You can limit these bursts of multicast traffic by reducing the max-update-rate parameter (the default for this parameter is 150 packets per second). However, if you enter zero, station-learning frames are not generated, so the spanning-tree topology converges more slowly after a loss of connectivity.

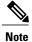

UplinkFast is most useful in wiring-closet switches at the access or edge of the network. It is not appropriate for backbone devices. This feature might not be useful for other types of applications.

UplinkFast provides fast convergence after a direct link failure and achieves load-balancing between redundant Layer 2 links using uplink groups. An uplink group is a set of Layer 2 interfaces (per VLAN), only one of which is forwarding at any given time. Specifically, an uplink group consists of the root port (which is

forwarding) and a set of blocked ports, except for self-looping ports. The uplink group provides an alternate path in case the currently forwarding link fails.

This topology has no link failures. Switch A, the root switch, is connected directly to Switch B over link L1 and to Switch C over link L2. The Layer 2 interface on Switch C that is connected directly to Switch B is in a blocking state.

Figure 3: UplinkFast Example Before Direct Link Failure

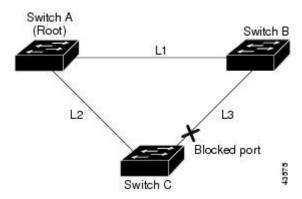

If Switch C detects a link failure on the currently active link L2 on the root port (a direct link failure), UplinkFast unblocks the blocked interface on Switch C and transitions it to the forwarding state without going through the listening and learning states. This change takes approximately 1 to 5 seconds.

Figure 4: UplinkFast Example After Direct Link Failure

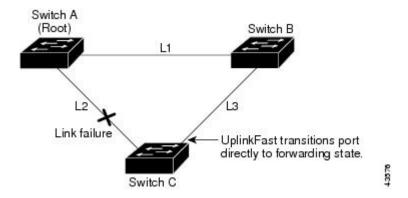

#### **Related Topics**

Specifying the MST Region Configuration and Enabling MSTP (CLI)

**MSTP** Configuration Guidelines

Multiple Spanning-Tree Regions

Enabling UplinkFast for Use with Redundant Links (CLI), on page 15

Events That Cause Fast Convergence, on page 7

## **Cross-Stack UplinkFast**

Cross-Stack UplinkFast (CSUF) provides a fast spanning-tree transition (fast convergence in less than 1 second under normal network conditions) across a switch stack. During the fast transition, an alternate redundant link on the switch stack is placed in the forwarding state without causing temporary spanning-tree loops or loss of connectivity to the backbone. With this feature, you can have a redundant and resilient network in some configurations. CSUF is automatically enabled when you enable the UplinkFast feature.

CSUF might not provide a fast transition all the time; in these cases, the normal spanning-tree transition occurs, completing in 30 to 40 seconds. For more information, see Related Topics.

#### **Related Topics**

Enabling UplinkFast for Use with Redundant Links (CLI), on page 15 Events That Cause Fast Convergence, on page 7

### **How Cross-Stack UplinkFast Works**

Cross-Stack UplinkFast (CSUF) ensures that one link in the stack is elected as the path to the root.

The stack-root port on Switch 1 provides the path to the root of the spanning tree. The alternate stack-root ports on Switches 2 and 3 can provide an alternate path to the spanning-tree root if the current stack-root switch fails or if its link to the spanning-tree root fails.

Link 1, the root link, is in the spanning-tree forwarding state. Links 2 and 3 are alternate redundant links that are in the spanning-tree blocking state. If Switch 1 fails, if its stack-root port fails, or if Link 1 fails, CSUF selects either the alternate stack-root port on Switch 2 or Switch 3 and puts it into the forwarding state in less than 1 second.

Backbone Spanningtree root Forward Forward Forward Link 1 Link 2 Link 3 (Root link) (Alternate (Alternate redundant redundant link) link) 100 or 1000 Mb/s 100 or 1000 Mb/s 100 or 1000 Mb/s Alternate stack-Alternate stack-Stack-root port root port root port StackWise Plus StackWise Plus StackWise Plus Switch 1 Switch 2 Switch 3 port connections port connections port connections Switch stack

Figure 5: Cross-Stack UplinkFast Topology

When certain link loss or spanning-tree events occur (described in the following topic), the Fast Uplink Transition Protocol uses the neighbor list to send fast-transition requests to stack members.

The switch sending the fast-transition request needs to do a fast transition to the forwarding state of a port that it has chosen as the root port, and it must obtain an acknowledgment from each stack switch before performing the fast transition.

Each switch in the stack decides if the sending switch is a better choice than itself to be the stack root of this spanning-tree instance by comparing the root, cost, and bridge ID. If the sending switch is the best choice as the stack root, each switch in the stack returns an acknowledgment; otherwise, it sends a fast-transition request. The sending switch then has not received acknowledgments from all stack switches.

When acknowledgments are received from all stack switches, the Fast Uplink Transition Protocol on the sending switch immediately transitions its alternate stack-root port to the forwarding state. If acknowledgments from all stack switches are not obtained by the sending switch, the normal spanning-tree transitions (blocking, listening, learning, and forwarding) take place, and the spanning-tree topology converges at its normal rate (2 \* forward-delay time + max-age time).

The Fast Uplink Transition Protocol is implemented on a per-VLAN basis and affects only one spanning-tree instance at a time.

#### **Related Topics**

Enabling UplinkFast for Use with Redundant Links (CLI), on page 15

Events That Cause Fast Convergence, on page 7

### **Events That Cause Fast Convergence**

Depending on the network event or failure, the CSUF fast convergence might or might not occur.

Fast convergence (less than 1 second under normal network conditions) occurs under these circumstances:

- The stack-root port link fails.
- If two switches in the stack have alternate paths to the root, only one of the switches performs the fast transition.
- The failed link, which connects the stack root to the spanning-tree root, recovers.
- A network reconfiguration causes a new stack-root switch to be selected.
- A network reconfiguration causes a new port on the current stack-root switch to be chosen as the stack-root port.

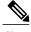

Note

The fast transition might not occur if multiple events occur simultaneously. For example, if a stack member is powered off, and at the same time, the link connecting the stack root to the spanning-tree root comes back up, the normal spanning-tree convergence occurs.

Normal spanning-tree convergence (30 to 40 seconds) occurs under these conditions:

- The stack-root switch is powered off, or the software failed.
- The stack-root switch, which was powered off or failed, is powered on.
- A new switch, which might become the stack root, is added to the stack.

#### **Related Topics**

Enabling UplinkFast for Use with Redundant Links (CLI), on page 15 UplinkFast, on page 3 Cross-Stack UplinkFast, on page 5 How Cross-Stack UplinkFast Works, on page 5

### **BackboneFast**

BackboneFast detects indirect failures in the core of the backbone. BackboneFast is a complementary technology to the UplinkFast feature, which responds to failures on links directly connected to access switches. BackboneFast optimizes the maximum-age timer, which controls the amount of time the switch stores protocol information received on an interface. When a switch receives an inferior BPDU from the designated port of another switch, the BPDU is a signal that the other switch might have lost its path to the root, and BackboneFast tries to find an alternate path to the root.

BackboneFast starts when a root port or blocked interface on a switch receives inferior BPDUs from its designated switch. An inferior BPDU identifies a switch that declares itself as both the root bridge and the designated switch. When a switch receives an inferior BPDU, it means that a link to which the switch is not

directly connected (an indirect link) has failed (that is, the designated switch has lost its connection to the root switch). Under spanning-tree rules, the switch ignores inferior BPDUs for the maximum aging time (default is 20 seconds).

The switch tries to find if it has an alternate path to the root switch. If the inferior BPDU arrives on a blocked interface, the root port and other blocked interfaces on the switch become alternate paths to the root switch. (Self-looped ports are not considered alternate paths to the root switch.) If the inferior BPDU arrives on the root port, all blocked interfaces become alternate paths to the root switch. If the inferior BPDU arrives on the root port and there are no blocked interfaces, the switch assumes that it has lost connectivity to the root switch, causes the maximum aging time on the root port to expire, and becomes the root switch according to normal spanning-tree rules.

If the switch has alternate paths to the root switch, it uses these alternate paths to send a root link query (RLQ) request. The switch sends the RLQ request on all alternate paths to learn if any stack member has an alternate root to the root switch and waits for an RLQ reply from other switches in the network and in the stack. The switch sends the RLQ request on all alternate paths and waits for an RLQ reply from other switches in the network.

When a stack member receives an RLQ reply from a nonstack member on a blocked interface and the reply is destined for another nonstacked switch, it forwards the reply packet, regardless of the spanning-tree interface state

When a stack member receives an RLQ reply from a nonstack member and the response is destined for the stack, the stack member forwards the reply so that all the other stack members receive it.

If the switch discovers that it still has an alternate path to the root, it expires the maximum aging time on the interface that received the inferior BPDU. If all the alternate paths to the root switch indicate that the switch has lost connectivity to the root switch, the switch expires the maximum aging time on the interface that received the RLQ reply. If one or more alternate paths can still connect to the root switch, the switch makes all interfaces on which it received an inferior BPDU its designated ports and moves them from the blocking state (if they were in the blocking state), through the listening and learning states, and into the forwarding state.

This is an example topology with no link failures. Switch A, the root switch, connects directly to Switch B over link L1 and to Switch C over link L2. The Layer 2 interface on Switch C that connects directly to Switch B is in the blocking state.

Figure 6: BackboneFast Example Before Indirect Link Failure

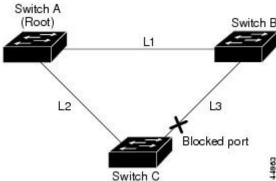

If link L1 fails, Switch C cannot detect this failure because it is not connected directly to link L1. However, because Switch B is directly connected to the root switch over L1, it detects the failure, elects itself the root, and begins sending BPDUs to Switch C, identifying itself as the root. When Switch C receives the inferior

BPDUs from Switch B, Switch C assumes that an indirect failure has occurred. At that point, BackboneFast allows the blocked interface on Switch C to move immediately to the listening state without waiting for the maximum aging time for the interface to expire. BackboneFast then transitions the Layer 2 interface on Switch C to the forwarding state, providing a path from Switch B to Switch A. The root-switch election takes approximately 30 seconds, twice the Forward Delay time if the default Forward Delay time of 15 seconds is set. BackboneFast reconfigures the topology to account for the failure of link L1.

Figure 7: BackboneFast Example After Indirect Link Failure

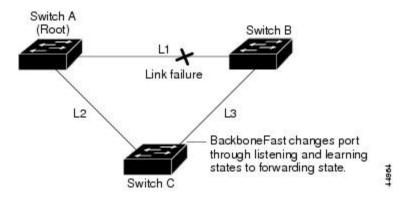

If a new switch is introduced into a shared-medium topology, BackboneFast is not activated because the inferior BPDUs did not come from the recognized designated switch (Switch B). The new switch begins sending inferior BPDUs that indicate it is the root switch. However, the other switches ignore these inferior BPDUs, and the new switch learns that Switch B is the designated switch to Switch A, the root switch.

Figure 8: Adding a Switch in a Shared-Medium Topology

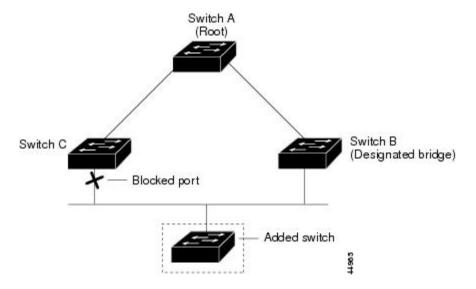

#### **Related Topics**

Specifying the MST Region Configuration and Enabling MSTP (CLI)

MSTP Configuration Guidelines

Multiple Spanning-Tree Regions

Enabling BackboneFast (CLI), on page 17

### **EtherChannel Guard**

You can use EtherChannel guard to detect an EtherChannel misconfiguration between the switch and a connected device. A misconfiguration can occur if the switch interfaces are configured in an EtherChannel, but the interfaces on the other device are not. A misconfiguration can also occur if the channel parameters are not the same at both ends of the EtherChannel.

If the switch detects a misconfiguration on the other device, EtherChannel guard places the switch interfaces in the error-disabled state, and displays an error message.

#### **Related Topics**

Enabling EtherChannel Guard (CLI), on page 18

### **Root Guard**

The Layer 2 network of a service provider (SP) can include many connections to switches that are not owned by the SP. In such a topology, the spanning tree can reconfigure itself and select a customer switch as the root switch. You can avoid this situation by enabling root guard on SP switch interfaces that connect to switches in your customer's network. If spanning-tree calculations cause an interface in the customer network to be selected as the root port, root guard then places the interface in the root-inconsistent (blocked) state to prevent the customer's switch from becoming the root switch or being in the path to the root.

Figure 9: Root Guard in a Service-Provider Network

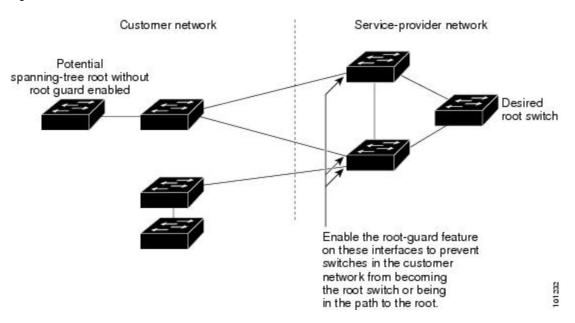

If a switch outside the SP network becomes the root switch, the interface is blocked (root-inconsistent state), and spanning tree selects a new root switch. The customer's switch does not become the root switch and is not in the path to the root.

If the switch is operating in multiple spanning-tree (MST) mode, root guard forces the interface to be a designated port. If a boundary port is blocked in an internal spanning-tree (IST) instance because of root

guard, the interface also is blocked in all MST instances. A boundary port is an interface that connects to a LAN, the designated switch of which is either an IEEE 802.1D switch or a switch with a different MST region configuration.

Root guard enabled on an interface applies to all the VLANs to which the interface belongs. VLANs can be grouped and mapped to an MST instance.

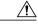

Caution

Misuse of the root guard feature can cause a loss of connectivity.

#### **Related Topics**

Enabling Root Guard (CLI), on page 19

## **Loop Guard**

You can use loop guard to prevent alternate or root ports from becoming designated ports because of a failure that leads to a unidirectional link. This feature is most effective when it is enabled on the entire switched network. Loop guard prevents alternate and root ports from becoming designated ports, and spanning tree does not send BPDUs on root or alternate ports.

When the switch is operating in PVST+ or rapid-PVST+ mode, loop guard prevents alternate and root ports from becoming designated ports, and spanning tree does not send BPDUs on root or alternate ports.

When the switch is operating in MST mode, BPDUs are not sent on nonboundary ports only if the interface is blocked by loop guard in all MST instances. On a boundary port, loop guard blocks the interface in all MST instances.

#### **Related Topics**

Enabling Loop Guard (CLI), on page 21

# **How to Configure Optional Spanning-Tree Features**

### **Enabling PortFast (CLI)**

An interface with the PortFast feature enabled is moved directly to the spanning-tree forwarding state without waiting for the standard forward-time delay.

If you enable the voice VLAN feature, the PortFast feature is automatically enabled. When you disable voice VLAN, the PortFast feature is not automatically disabled.

You can enable this feature if your switch is running PVST+, Rapid PVST+, or MSTP.

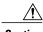

**Caution** 

Use PortFast only when connecting a single end station to an access or trunk port. Enabling this feature on an interface connected to a switch or hub could prevent spanning tree from detecting and disabling loops in your network, which could cause broadcast storms and address-learning problems.

This procedure is optional.

#### **Procedure**

|        | Command or Action                                           | Purpose                                                                                                    |  |
|--------|-------------------------------------------------------------|----------------------------------------------------------------------------------------------------|--|
| Step 1 | enable                                                      | Enables privileged EXEC mode. Enter your password if prompted.                                                                                                    |  |
|        | Example:                                                    |                                                                                                    |  |
|        | Device> enable                                              |                                                                                                    |  |
| Step 2 | configure terminal                                          | Enters the global configuration mode.                                                                                                    |  |
|        | Example:                                                    |                                                                                                    |  |
|        | Device# configure terminal                                  |                                                                                                    |  |
| Step 3 | interface interface-id                                      | Specifies an interface to configure, and enters interface configuration mode.                                                                                                    |  |
|        | Example:                                                    |                                                                                                    |  |
|        | <pre>Device(config) # interface gigabitethernet1/0/2</pre>  |                                                                                                    |  |
| Step 4 | spanning-tree portfast [trunk]                              | Enables PortFast on an access port connected to a single workstation or server. By specifying the <b>trunk</b> keyword,                                                                              |  |
|        | Example:                                                    | you can enable PortFast on a trunk port.                                                                                                    |  |
|        | <pre>Device(config-if) # spanning-tree portfast trunk</pre> | Note To enable PortFast on trunk ports, you must use the spanning-tree portfast trunk interface configuration command. The spanning-tree portfast command will not work on trunk ports.              |  |
|        |                                                             | Make sure that there are no loops in the network between the trunk port and the workstation or server before you enable PortFast on a trunk port By default, PortFast is disabled on all interfaces. |  |
| Step 5 | end                                                         | Returns to privileged EXEC mode.                                                                                                    |  |
|        | Example:                                                    |                                                                                                    |  |
|        | Device(config-if)# end                                      |                                                                                                    |  |

#### What to Do Next

You can use the **spanning-tree portfast default** global configuration command to globally enable the PortFast feature on all nontrunking ports.

### **Related Topics**

PortFast, on page 1 Restriction for Optional Spanning-Tree Features

## **Enabling BPDU Guard (CLI)**

You can enable the BPDU guard feature if your switch is running PVST+, Rapid PVST+, or MSTP.

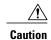

Configure PortFast edge only on ports that connect to end stations; otherwise, an accidental topology loop could cause a data packet loop and disrupt switch and network operation.

This procedure is optional.

#### **Procedure**

|        | Command or Action                                                         | Purpose                                                                                 |
|--------|---------------------------------------------------------------------------|-----------------------------------------------------------------------------------------|
| Step 1 | enable                                                                    | Enables privileged EXEC mode. Enter your password if prompted.                          |
|        | Example:                                                                  |                                                                                         |
|        | Device> enable                                                            |                                                                                         |
| Step 2 | configure terminal                                                        | Enters the global configuration mode.                                                   |
|        | Example:                                                                  |                                                                                         |
|        | Device# configure terminal                                                |                                                                                         |
| Step 3 | spanning-tree portfast edge bpduguard                                     | Globally enables BPDU guard.                                                            |
|        | default                                                                   | By default, BPDU guard is disabled.                                                     |
|        | Example:                                                                  |                                                                                         |
|        | <pre>Device(config) # spanning-tree portfast edge bpduguard default</pre> |                                                                                         |
| Step 4 | interface interface-id                                                    | Specifies the interface connected to an end station, and enters interface configuration |
|        | Example:                                                                  | mode.                                                                                   |
|        | <pre>Device(config) # interface gigabitethernet1/0/2</pre>                |                                                                                         |
| Step 5 | spanning-tree portfast edge                                               | Enables the PortFast edge feature.                                                      |
|        | Example:                                                                  |                                                                                         |
|        | <pre>Device(config-if)# spanning-tree portfast edge</pre>                 |                                                                                         |
| Step 6 | end                                                                       | Returns to privileged EXEC mode.                                                        |
|        | Example:                                                                  |                                                                                         |
|        | Device(config-if)# end                                                    |                                                                                         |

#### What to Do Next

To prevent the port from shutting down, you can use the **errdisable detect cause bpduguard shutdown vlan** global configuration command to shut down just the offending VLAN on the port where the violation occurred.

You also can use the **spanning-tree bpduguard enable** interface configuration command to enable BPDU guard on any port without also enabling the PortFast edge feature. When the port receives a BPDU, it is put it in the error-disabled state.

#### **Related Topics**

BPDU Guard, on page 2

## **Enabling BPDU Filtering (CLI)**

You can also use the **spanning-tree bpdufilter enable** interface configuration command to enable BPDU filtering on any interface without also enabling the PortFast edge feature. This command prevents the interface from sending or receiving BPDUs.

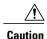

Enabling BPDU filtering on an interface is the same as disabling spanning tree on it and can result in spanning-tree loops.

You can enable the BPDU filtering feature if your switch is running PVST+, Rapid PVST+, or MSTP.

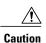

Configure PortFast edge only on interfaces that connect to end stations; otherwise, an accidental topology loop could cause a data packet loop and disrupt switch and network operation.

This procedure is optional.

#### **Procedure**

|        | Command or Action                      | Purpose                                                        |
|--------|----------------------------------------|----------------------------------------------------------------|
| Step 1 | enable                                 | Enables privileged EXEC mode. Enter your password if prompted. |
|        | Example:                               |                                                                |
|        | Device> enable                         |                                                                |
| Step 2 | configure terminal                     | Enters the global configuration mode.                          |
|        | Example:                               |                                                                |
|        | Device# configure terminal             |                                                                |
| Step 3 | spanning-tree portfast edge bpdufilter | Globally enables BPDU filtering.                               |
|        | default                                | By default, BPDU filtering is disabled.                        |

|        | Command or Action                                                         | Purpose                                                                                 |
|--------|---------------------------------------------------------------------------|-----------------------------------------------------------------------------------------|
|        | Example:                                                                  |                                                                                         |
|        | <pre>Device(config)# spanning-tree portfast edge bpdufilter default</pre> |                                                                                         |
| Step 4 | interface interface-id                                                    | Specifies the interface connected to an end station, and enters interface configuration |
|        | Example:                                                                  | mode.                                                                                   |
|        | <pre>Device(config) # interface gigabitethernet1/0/2</pre>                |                                                                                         |
| Step 5 | spanning-tree portfast edge                                               | Enables the PortFast edge feature on the specified interface.                           |
|        | Example:                                                                  |                                                                                         |
|        | <pre>Device(config-if)# spanning-tree portfast edge</pre>                 |                                                                                         |
| Step 6 | end                                                                       | Returns to privileged EXEC mode.                                                        |
|        | Example:                                                                  |                                                                                         |
|        | Device(config-if)# end                                                    |                                                                                         |
|        |                                                                           |                                                                                         |

#### **Related Topics**

BPDU Filtering, on page 2

## **Enabling UplinkFast for Use with Redundant Links (CLI)**

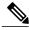

Note

When you enable UplinkFast, it affects all VLANs on the switch or switch stack. You cannot configure UplinkFast on an individual VLAN.

You can configure the UplinkFast or the Cross-Stack UplinkFast (CSUF) feature for Rapid PVST+ or for the MSTP, but the feature remains disabled (inactive) until you change the spanning-tree mode to PVST+.

This procedure is optional. Follow these steps to enable UplinkFast and CSUF.

#### **Before You Begin**

UplinkFast cannot be enabled on VLANs that have been configured with a switch priority. To enable UplinkFast on a VLAN with switch priority configured, first restore the switch priority on the VLAN to the default value using the **no spanning-tree vlan** *vlan-id* **priority** global configuration command.

#### **Procedure**

|        | Command or Action                                            | Purpose                                                                                                 |
|--------|--------------------------------------------------------------|----------------------------------------------------------------------------------------------------|
| Step 1 | enable                                                       | Enables privileged EXEC mode. Enter your password if prompted.                                          |
|        | Example:                                                     |                                                                                                    |
|        | Device> enable                                               |                                                                                                    |
| Step 2 | configure terminal                                           | Enters the global configuration mode.                                                                   |
|        | Example:                                                     |                                                                                                    |
|        | Device# configure terminal                                   |                                                                                                    |
| Step 3 | spanning-tree uplinkfast                                     | Enables UplinkFast.                                                                                     |
|        | [max-update-rate pkts-per-second]                            | (Optional) For <i>pkts-per-second</i> , the range is 0 to 32000 packets per second; the default is 150. |
|        | Example:                                                     | If you set the rate to 0, station-learning frames are not                                               |
|        | Device(config)# spanning-tree uplinkfast max-update-rate 200 | generated, and the spanning-tree topology converges more slowly after a loss of connectivity.           |
|        |                                                              | When you enter this command, CSUF also is enabled on all nonstack port interfaces.                      |
| Step 4 | end                                                          | Returns to privileged EXEC mode.                                                                        |
|        | Example:                                                     |                                                                                                    |
|        | Device(config)# end                                          |                                                                                                    |

When UplinkFast is enabled, the switch priority of all VLANs is set to 49152. If you change the path cost to a value less than 3000 and you enable UplinkFast or UplinkFast is already enabled, the path cost of all interfaces and VLAN trunks is increased by 3000 (if you change the path cost to 3000 or above, the path cost is not altered). The changes to the switch priority and the path cost reduce the chance that a switch will become the root switch.

When UplinkFast is disabled, the switch priorities of all VLANs and path costs of all interfaces are set to default values if you did not modify them from their defaults.

When you enable the UplinkFast feature using these instructions, CSUF is automatically globally enabled on nonstack port interfaces.

#### **Related Topics**

UplinkFast, on page 3 Cross-Stack UplinkFast, on page 5 How Cross-Stack UplinkFast Works, on page 5 Events That Cause Fast Convergence, on page 7

## **Disabling UplinkFast (CLI)**

This procedure is optional.

Follow these steps to disable UplinkFast and Cross-Stack UplinkFast (CSUF).

#### **Before You Begin**

UplinkFast must be enabled.

#### **Procedure**

|        | Command or Action                                                    | Purpose                                                          |
|--------|----------------------------------------------------------------------|------------------------------------------------------------------|
| Step 1 | enable                                                               | Enables privileged EXEC mode. Enter your password if prompted.   |
|        | Example:                                                             |                                                                  |
|        | Device> enable                                                       |                                                                  |
| Step 2 | configure terminal                                                   | Enters the global configuration mode.                            |
|        | Example:                                                             |                                                                  |
|        | Device# configure terminal                                           |                                                                  |
| Step 3 | no spanning-tree uplinkfast                                          | Disables UplinkFast and CSUF on the switch and all of its VLANs. |
|        | <pre>Example:   Device(config) # no spanning-tree   uplinkfast</pre> |                                                                  |
| Step 4 | end                                                                  | Returns to privileged EXEC mode.                                 |
|        | Example:                                                             |                                                                  |
|        | Device(config)# end                                                  |                                                                  |

When UplinkFast is disabled, the switch priorities of all VLANs and path costs of all interfaces are set to default values if you did not modify them from their defaults.

When you disable the UplinkFast feature using these instructions, CSUF is automatically globally disabled on nonstack port interfaces.

## **Enabling BackboneFast (CLI)**

You can enable BackboneFast to detect indirect link failures and to start the spanning-tree reconfiguration sooner

You can configure the BackboneFast feature for Rapid PVST+ or for the MSTP, but the feature remains disabled (inactive) until you change the spanning-tree mode to PVST+.

This procedure is optional. Follow these steps to enable BackboneFast on the switch.

#### **Before You Begin**

If you use BackboneFast, you must enable it on all switches in the network. BackboneFast is not supported on Token Ring VLANs. This feature is supported for use with third-party switches.

#### **Procedure**

|        | Command or Action                          | Purpose                                                        |
|--------|--------------------------------------------|----------------------------------------------------------------|
| Step 1 | enable                                     | Enables privileged EXEC mode. Enter your password if prompted. |
|        | Example:                                   |                                                                |
|        | Device> enable                             |                                                                |
| Step 2 | configure terminal                         | Enters the global configuration mode.                          |
|        | Example:                                   |                                                                |
|        | Device# configure terminal                 |                                                                |
| Step 3 | spanning-tree backbonefast                 | Enables BackboneFast.                                          |
|        | Example:                                   |                                                                |
|        | Device(config)# spanning-tree backbonefast |                                                                |
| Step 4 | end                                        | Returns to privileged EXEC mode.                               |
|        | Example:                                   |                                                                |
|        | Device(config)# end                        |                                                                |

#### **Related Topics**

BackboneFast, on page 7

## **Enabling EtherChannel Guard (CLI)**

You can enable EtherChannel guard to detect an EtherChannel misconfiguration if your device is running PVST+, Rapid PVST+, or MSTP.

This procedure is optional.

Follow these steps to enable EtherChannel Guard on the device.

#### **Procedure**

|        | Command or Action                                                      | Purpose                                                        |
|--------|------------------------------------------------------------------------|----------------------------------------------------------------|
| Step 1 | enable                                                                 | Enables privileged EXEC mode. Enter your password if prompted. |
|        | Example:                                                               |                                                                |
|        | Device> enable                                                         |                                                                |
| Step 2 | configure terminal                                                     | Enters the global configuration mode.                          |
|        | Example:                                                               |                                                                |
|        | Device# configure terminal                                             |                                                                |
| Step 3 | spanning-tree etherchannel guard misconfig                             | Enables EtherChannel guard.                                    |
|        | Example:                                                               |                                                                |
|        | <pre>Device(config) # spanning-tree etherchannel guard misconfig</pre> |                                                                |
| Step 4 | end                                                                    | Returns to privileged EXEC mode.                               |
|        | Example:                                                               |                                                                |
|        | Device(config)# end                                                    |                                                                |

#### What to Do Next

You can use the **show interfaces status err-disabled** privileged EXEC command to show which device ports are disabled because of an EtherChannel misconfiguration. On the remote device, you can enter the **show etherchannel summary** privileged EXEC command to verify the EtherChannel configuration.

After the configuration is corrected, enter the **shutdown** and **no shutdown** interface configuration commands on the port-channel interfaces that were misconfigured.

#### **Related Topics**

EtherChannel Guard, on page 10

## **Enabling Root Guard (CLI)**

Root guard enabled on an interface applies to all the VLANs to which the interface belongs. Do not enable the root guard on interfaces to be used by the UplinkFast feature. With UplinkFast, the backup interfaces (in the blocked state) replace the root port in the case of a failure. However, if root guard is also enabled, all the backup interfaces used by the UplinkFast feature are placed in the root-inconsistent state (blocked) and are prevented from reaching the forwarding state.

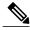

Note

You cannot enable both root guard and loop guard at the same time.

You can enable this feature if your switch is running PVST+, Rapid PVST+, or MSTP.

This procedure is optional.

Follow these steps to enable root guard on the switch.

#### **Procedure**

|        | Command or Action                                         | Purpose                                                                       |
|--------|-----------------------------------------------------------|-------------------------------------------------------------------------------|
| Step 1 | enable                                                    | Enables privileged EXEC mode. Enter your password if prompted.                |
|        | Example:                                                  |                                                                               |
|        | Device> enable                                            |                                                                               |
| Step 2 | configure terminal                                        | Enters the global configuration mode.                                         |
|        | Example:                                                  |                                                                               |
|        | Device# configure terminal                                |                                                                               |
| Step 3 | interface interface-id                                    | Specifies an interface to configure, and enters interface configuration mode. |
|        | Example:                                                  |                                                                               |
|        | <pre>Device(config)# interface gigabitethernet1/0/2</pre> |                                                                               |
| Step 4 | spanning-tree guard root                                  | Enables root guard on the interface.                                          |
|        | Example:                                                  | By default, root guard is disabled on all interfaces.                         |
|        | <pre>Device(config-if)# spanning-tree guard root</pre>    |                                                                               |
| Step 5 | end                                                       | Returns to privileged EXEC mode.                                              |
|        | Example:                                                  |                                                                               |
|        | Device(config-if)# end                                    |                                                                               |

### **Related Topics**

Root Guard, on page 10

## **Enabling Loop Guard (CLI)**

You can use loop guard to prevent alternate or root ports from becoming designated ports because of a failure that leads to a unidirectional link. This feature is most effective when it is configured on the entire switched network. Loop guard operates only on interfaces that are considered point-to-point by the spanning tree.

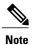

You cannot enable both loop guard and root guard at the same time.

You can enable this feature if your device is running PVST+, Rapid PVST+, or MSTP.

This procedure is optional. Follow these steps to enable loop guard on the device.

#### **Procedure**

|        | Command or Action                                           | Purpose                                 |
|--------|-------------------------------------------------------------|-----------------------------------------|
| Step 1 | Enter one of the following commands:                        | Verifies which interfaces are alternate |
|        | • show spanning-tree active                                 | or root ports.                          |
|        | • show spanning-tree mst                                    |                                         |
|        | Example:                                                    |                                         |
|        | Device# show spanning-tree active Or                        |                                         |
|        | Device# show spanning-tree mst                              |                                         |
| Step 2 | configure terminal                                          | Enters global configuration mode.       |
|        | Example:                                                    |                                         |
|        | Device# configure terminal                                  |                                         |
| Step 3 | spanning-tree loopguard default                             | Enables loop guard.                     |
|        | Example:                                                    | By default, loop guard is disabled.     |
|        | <pre>Device(config) # spanning-tree loopguard default</pre> |                                         |
| Step 4 | end                                                         | Returns to privileged EXEC mode.        |
|        | Example:                                                    |                                         |
|        | Device(config)# end                                         |                                         |

### **Related Topics**

Loop Guard, on page 11

# **Monitoring the Spanning-Tree Status**

Table 1: Commands for Monitoring the Spanning-Tree Status

| Command                                                     | Purpose                                                                                                |
|-------------------------------------------------------------|----------------------------------------------------------------------------------------------------|
| show spanning-tree active                                   | Displays spanning-tree information on active interfaces only.                                          |
| show spanning-tree detail                                   | Displays a detailed summary of interface information.                                                  |
| show spanning-tree interface interface-id                   | Displays spanning-tree information for the specified interface.                                        |
| show spanning-tree mst interface interface-id               | Displays MST information for the specified interface.                                                  |
| show spanning-tree summary [totals]                         | Displays a summary of interface states or displays the total lines of the spanning-tree state section. |
| show spanning-tree mst interface interface-id portfast edge | Displays spanning-tree portfast information for the specified interface.                               |

# **Additional References for Optional Spanning Tree Features**

#### **Related Documents**

| Related Topic                   | Document Title                                                                      |
|---------------------------------|-------------------------------------------------------------------------------------|
| Spanning tree protocol commands | LAN Switching Command Reference, Cisco IOS XE Release 3SE (Catalyst 3850 Switches). |

#### **Error Message Decoder**

| Description                                                                                                 | Link                                                         |
|----------------------------------------------------------------------------------------------------|--------------------------------------------------------------|
| To help you research and resolve system error messages in this release, use the Error Message Decoder tool. | https://www.cisco.com/cgi-bin/Support/Errordecoder/index.cgi |

#### **Standards and RFCs**

| Standard/RFC | Title |
|--------------|-------|
| None         | _     |

#### **MIBs**

| MIB                                  | MIBs Link                                                                                                    |
|--------------------------------------|----------------------------------------------------------------------------------------------------|
| All supported MIBs for this release. | To locate and download MIBs for selected platforms, Cisco IOS releases, and feature sets, use Cisco MIB Locator found at the following URL:  http://www.cisco.com/go/mibs |

#### **Technical Assistance**

| Description                                                                                                    | Link                         |
|----------------------------------------------------------------------------------------------------|------------------------------|
| The Cisco Support website provides extensive online resources, including documentation and tools for troubleshooting and resolving technical issues with Cisco products and technologies.                                                                   | http://www.cisco.com/support |
| To receive security and technical information about your products, you can subscribe to various services, such as the Product Alert Tool (accessed from Field Notices), the Cisco Technical Services Newsletter, and Really Simple Syndication (RSS) Feeds. |                              |
| Access to most tools on the Cisco Support website requires a Cisco.com user ID and password.                                                                                                    |                              |

# **Feature Information for Optional Spanning-Tree Features**

| Release            | Modification                 |
|--------------------|------------------------------|
| Cisco IOS XE 3.2SE | This feature was introduced. |

Feature Information for Optional Spanning-Tree Features